# **Instructions to Applicant:**

**Use this form to register for a PSOPPC Web Site Level 3 User Account. A Level 3 user account undergoes additional verification that is necessary for a user that has been authorized to submit data to the PSOPPC on behalf of their PSO. Also, use this form to request an upgrade from a Level 2 user account to a Level 3 user account.**

**The level of a user account is based on the level of identification and authentication, given in the National Institute of Technology (NIST) Special Publication 800-63, necessary for the sensitivity of information that the account will access. NIST SP800-63 specifies the steps necessary to verify and tie a User ID to an individual through a process called identity proofing at each level. NIST SP800-63 also specifies what is needed to authenticate a User ID to the information system at each level. Following is a description of each of the levels of user account types available in the PSOPPC Web Site:**

## **Public Users:**

At the lowest security level are the Public users. Public users do not need an account to access the PSOPPC Web Site. Public users are limited to content that has been specifically identified for public consumption. Any user at a higher security level may access the site as a public user by not logging in. However, those users will also be limited to public content. No identity proofing or authentication is required.

### **Level 2 Users:**

Level 2 users are granted access to information on the system that is not sensitive, but also not public. Level 2 user accounts are used where the information needs to be limited to identified users and where actions need to be tracked to a particular user. Level 2 users must enroll for an account on the PSOPPC Web Site. For identity proofing, the user must provide evidence of his or her identity as outlined in the level 2 requirements in NIST Special Publication 800-63. Once the identity proofing is complete, an account will be established for the level 2 user. A level 2 user only requires a User ID and a password to access the PSOPPC Web Site.

## **Level 3 Users:**

Level 3 users are granted access to sensitive information. Level 3 users must enroll for an account on the PSOPPC Web Site. The user must undergo identity proofing that meets the level 3 requirements as outlined in NIST Special Publication 800-63. The user must provide evidence of his or her identity, and the PSOPPC must verify the evidence submitted as proof of identity. Once the identity proofing is complete, an account will be established. At a level 3, two-factor authentication is required to access the PSOPPC Web Site. The User ID and password serve as one factor. The PSOPPC will register the user's mobile device to act as the second factor. An SMS text message will be sent to the user's mobile device containing a 6-digit PIN. The user must prove he or she is in possession of the mobile device by entering the delivered 6-digit PIN at login.

- 1. Enter your information legibly and completely in the fields provided on the PSO Privacy Protection Center (PSOPPC) Web Site Level 3 Registration Form.
- 2. Have the Authorized Official at your PSO sign and date the registration form. Your Authorized Official is the person who signed the PSO Certification form to become a listed PSO.
- 3. Sign and date the PSOPPC Web Site Registration Form in the presence of a notary public. The notary stamp or seal is required as allowed under state law. If a notary stamp is not required for your state, list the notary commission number in the field provided for the stamp or seal.
- 4. Mail the **original\*** copy of the PSOPPC Web Site Registration Form to:

PSOPPC Help Desk 3110 Lord Baltimore Dr., Suite 104 Baltimore, Maryland 21244

\*Photocopies or faxes of the PSOPPC Web Site Level 3 User Registration Form will not be accepted. Keep a copy of the registration form for your records.

5. Once the PSOPPC receives your completed form, you will receive and email notification. Once you receive the email notification, contact the PSOPPC Help Desk to complete the account registration process. The PSOPPC Help Desk hours and contact information are listed below:

Hours of Operation: 9 am to 5:30 pm Eastern Time 8 am to 4:30 pm Central Time 7 am to 3:30 pm Mountain Time 6 am to 2:30 pm Pacific Time

Support Phone Number: (866) 571-7712

Support Email: support@psoppc.org

- 6. Based on your availability, a PSOPPC Help Desk representative will contact you by phone to complete the verification portion of the identity proofing process. The PSOPPC Help Desk will submit the provided name and address to an identity verification provider to generate five challenge questions based on a public records search. You must answer four out of the five questions correctly. You have the option of replacing one question with a new question. Only the PSOPPC Help Desk will know if you passed or not. The help desk does not have access to the individual answers. Completing the identity proofing process is required to obtain a PSOPPC Web Site Level 3 User Account.
- 7. Once the identity proofing process is complete, the PSOPPC Help Desk will register your desired mobile device for two-factor authentication. Once your device is successfully registered, the registration process will be complete. For PSOPPC Web Site Level 3 Accounts, two-factor authentication is required to sign into the PSOPPC Web Site. You must enter your User ID, password, and the 6-digit PIN delivered to your mobile device in order to sign into your Level 3 user account.

### **Instructions to Authorized Official:**

Print name and sign the PSOPPC Web Site Registration Form in the designated location to show that this User is authorized to hold an account on the PSOPPC Web Site for your PSO.

### **Instructions to Notary:**

By notarization of the PSOPPC Web Site Registration Form, you will assist in the identity proofing of the individual presenting this form, herein referred to as user. The user has applied for access to the PSOPPC Web Site.

The user will be required to present a valid current primary Government picture ID that contains the user's picture and either address or record or nationality (e.g. driver's license or passport).

As the notary, you are charged with the responsibility to check the validity and integrity of the documentation presented by the user. All documentation must be in the user's name.

### **Identity Proofing Process:**

Questions regarding the Identity Proofing process should be directed to the PSOPPC Help Desk.

Support Phone Number: (866) 571-7712

Support Email: support@psoppc.org

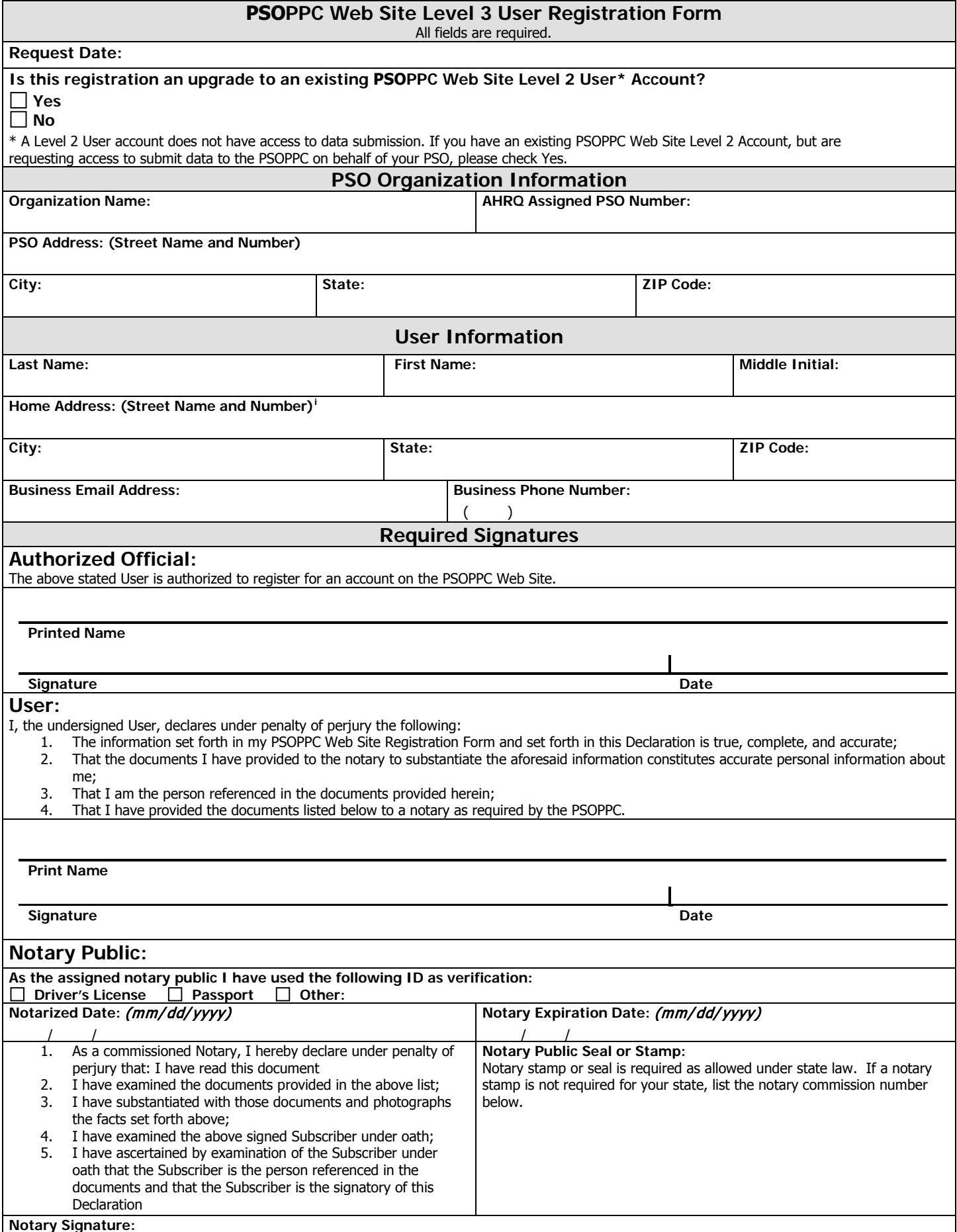

<span id="page-3-0"></span>i PRIVACY NOTICE:

The PSOPPC collects this information to support the verification of the identity of individuals in accordance with identity proofing guidelines established in NIST Special Publication 800-63 – Electronic Authentication Guideline.

Disclosure is made to an identity verification provider to carry out identity verification.

Disclosure may be made to appropriate federal agencies and AHRQ contractors that have a need to know the information for the purpose of assisting AHRQ's efforts to respond to a suspected or confirmed breach of the security or confidentiality or information maintained in this system of records, and the information disclosed is relevant and unnecessary for the assistance.

If you have any questions or comments regarding the collection or use of this information, please contact the PSOPPC Project Officer (Contract: HHSA29020120007C), Agency for Healthcare Research and Quality (AHRQ), 5600 Fishers Lane, Rockville, MD, 20850.